# SINGAPORE POOLS ACCOUNT TRANSACTION HISTORY GUIDE

,,,,,,,,,,,,

Bet With Care Helpline: 1800-6-668-668

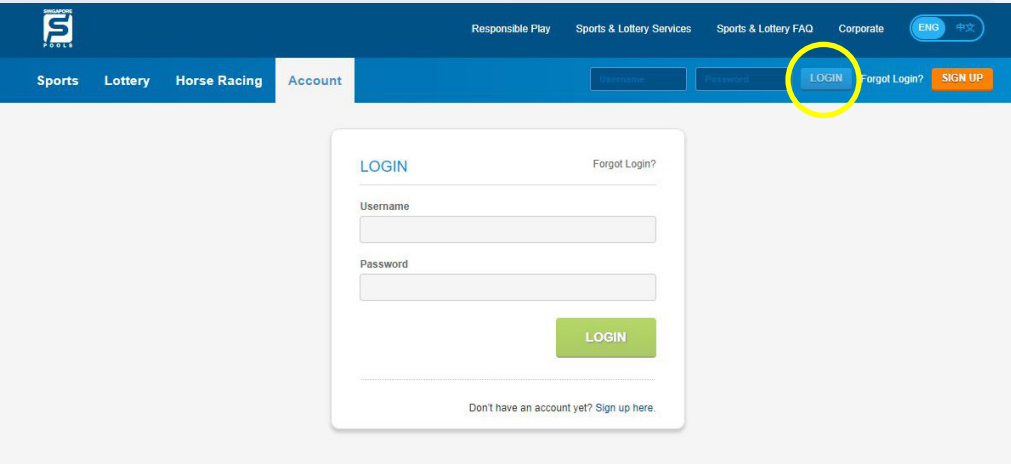

#### **WEB**

• Log in to your account and go to "Account" tab, select "Transaction History".

#### APP

• Log in to your account and go to "Account" tab, select "Transaction History". Tap on arrow icon (>) to view transaction history details.

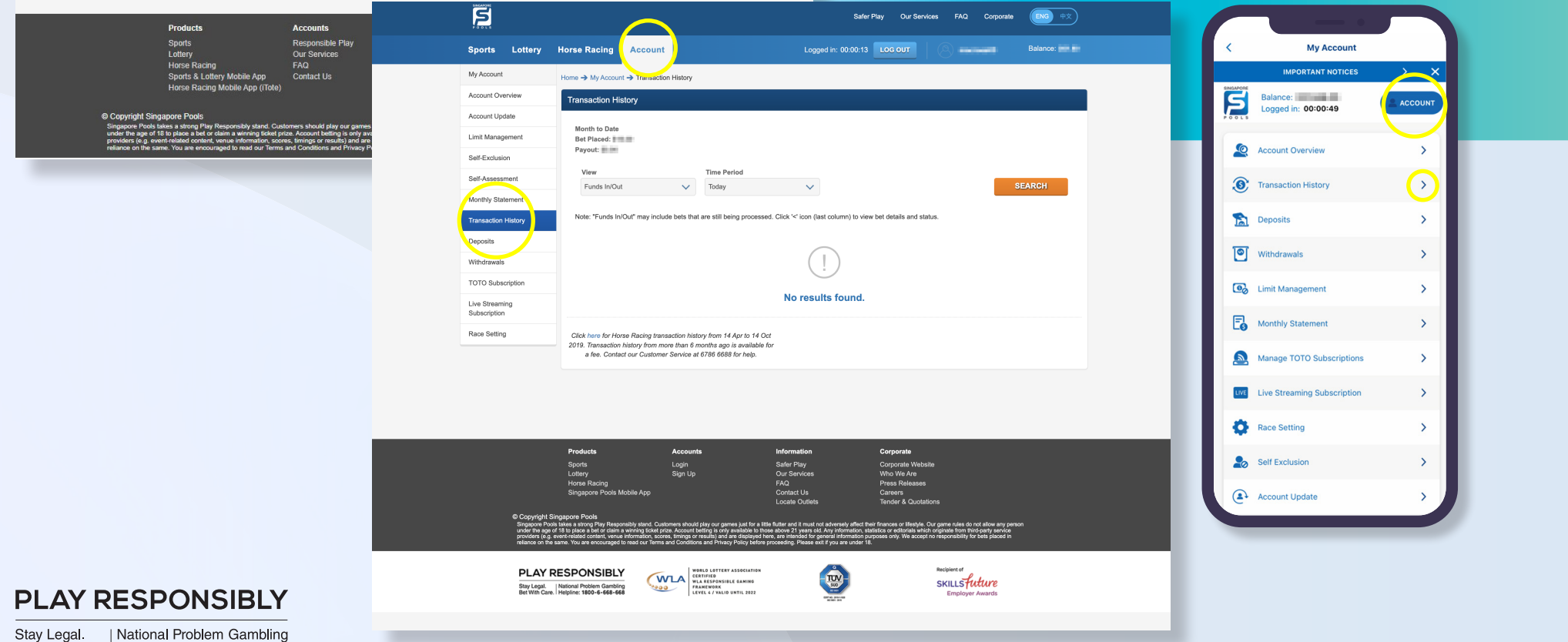

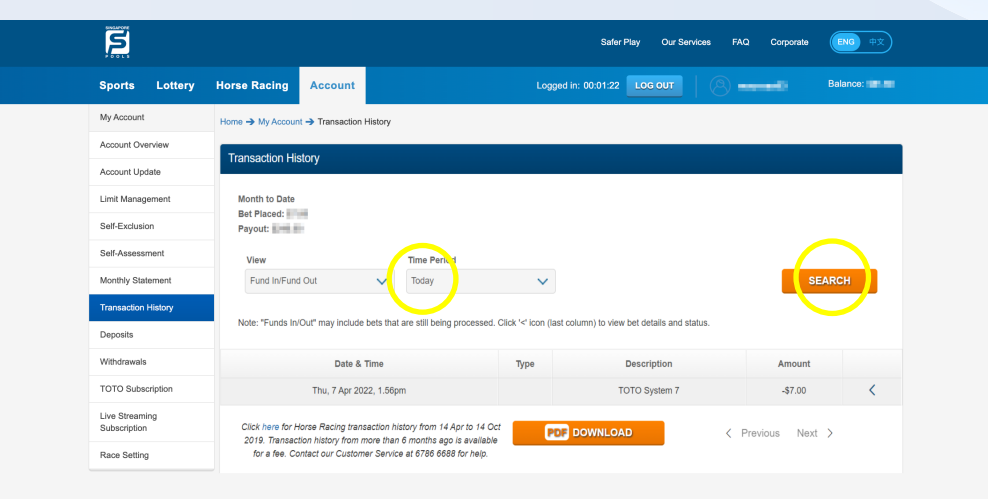

#### Safer Play<br>Our Service Login<br>Sign Up **PLAY RESPONSIBLY** WILA WORLD LOTTERY ASSOCIATION CERTIFIED **TUNITY** SKILLSfuture -<br>Stay Legal. | National Problem Gambling<br>Bet With Care. | Helpline: 1800-6-668-668

### **PLAY RESPONSIBLY**

Stay Legal. | National Problem Gambling Bet With Care Helpline: 1800-6-668-668

### **WEB**

• The view for "Time Period" is always default to "Today". Set the Time Period based on your requirement and click Search.

#### APP

• The view for "Time Period" is always default to "Today". Tap on "Filter" button to view other time periods.Set the Time Period based on your requirement and tap on Apply. Note that Time Period is based on transaction date.

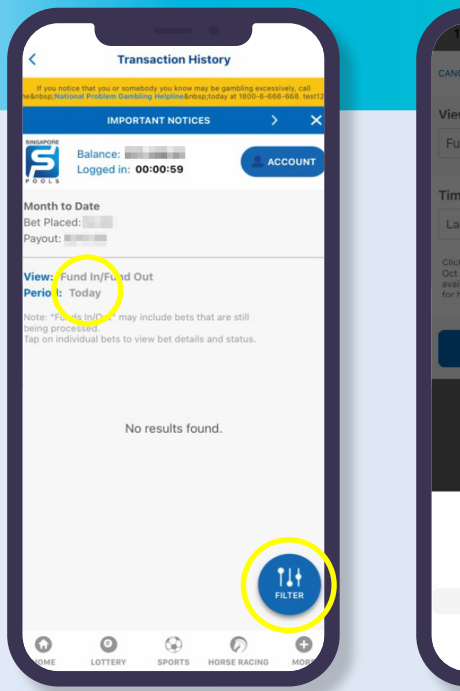

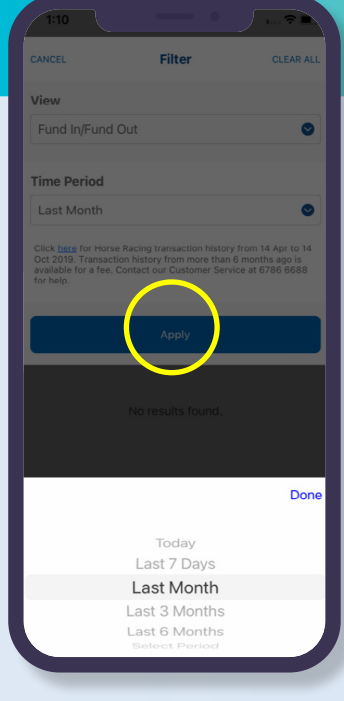

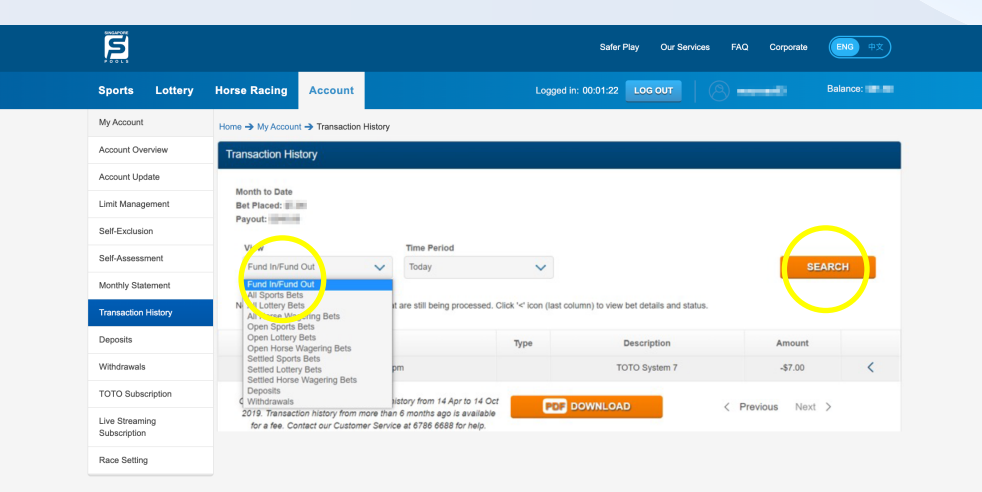

### **WEB**

• Customise your search based on the bet type and bet status and click Search.

#### APP

• Customise your search based on the bet type and bet status and tap Apply.

Note: In the event of live betting, customer can filter by product to check on the bet status which will also include "pending" bets.

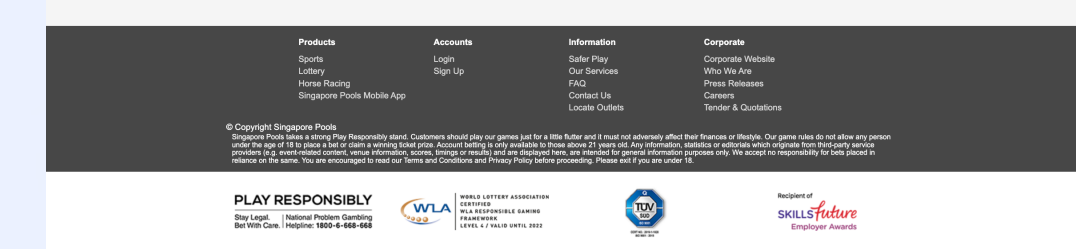

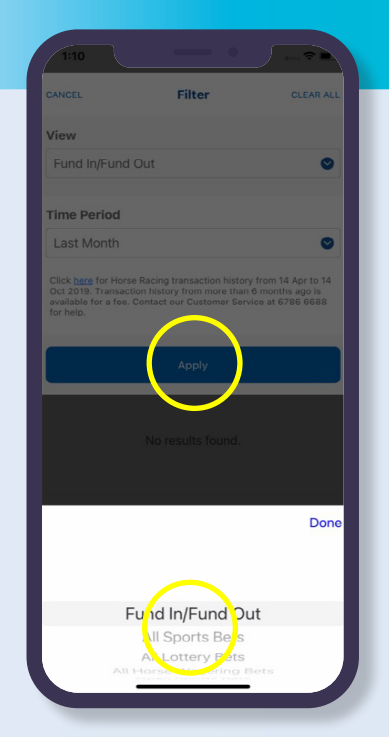

### **PLAY RESPONSIBLY**

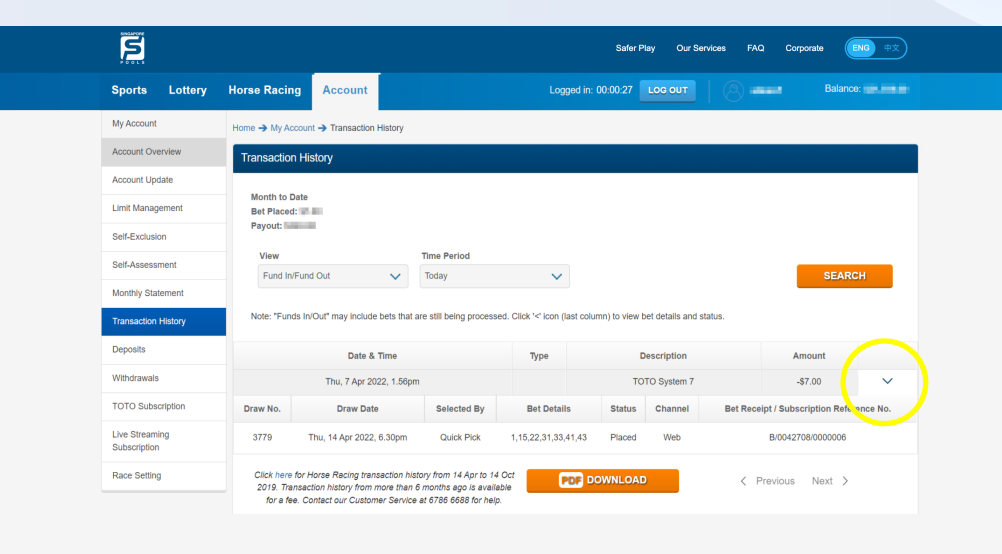

### **WEB**

• Click on the arrow icon (v) to view the bet details.

### APP

• Tap on the selected bet to expand the bet details.

*Friendly tip: Always check your transaction history after bet placement to ensure your bet is successfully placed.*

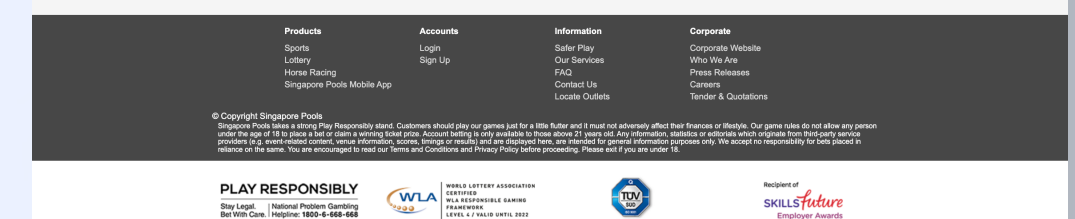

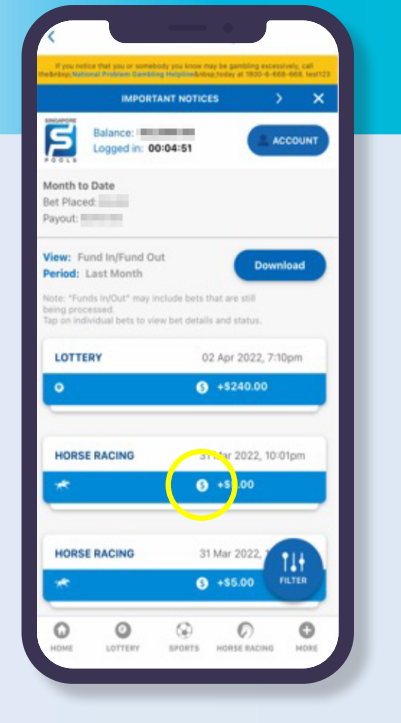

### **PLAY RESPONSIBLY**

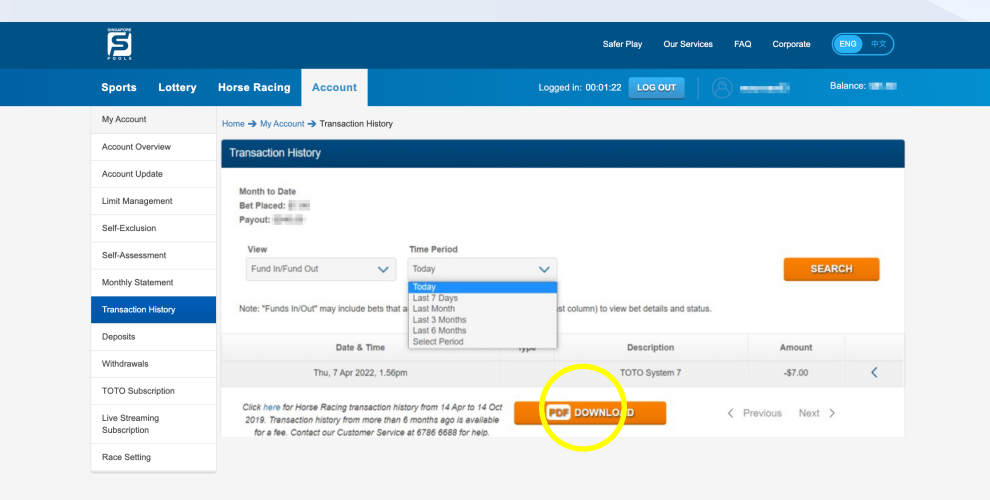

#### **WEB**

• Click on "Download" button to save a copy of your transaction history in PDF format.

#### APP

• Tap on 'Download' button to save a copy of your transaction history in PDF format.

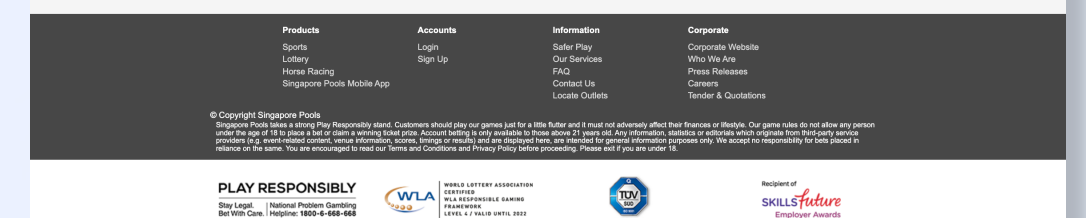

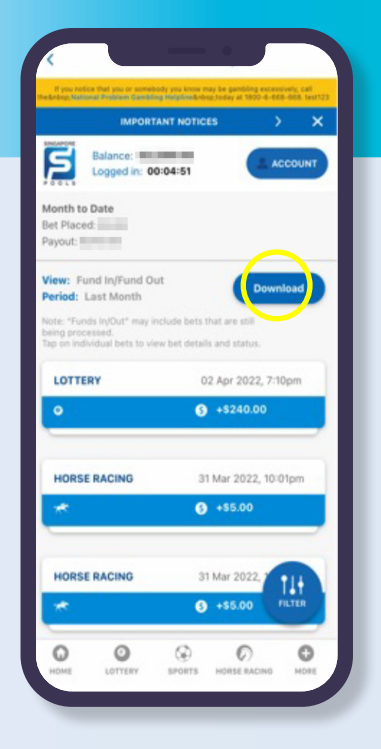

### **PLAY RESPONSIBLY**

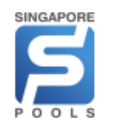

### **SINGAPORE POOLS ACCOUNT**

**ACCOUNT NUMBER:** 

### **TRANSACTION HISTORY**

Page 1 of 1 Generated on 07/04/2022 13:46

From 9 March 2022 to 7 April 2022

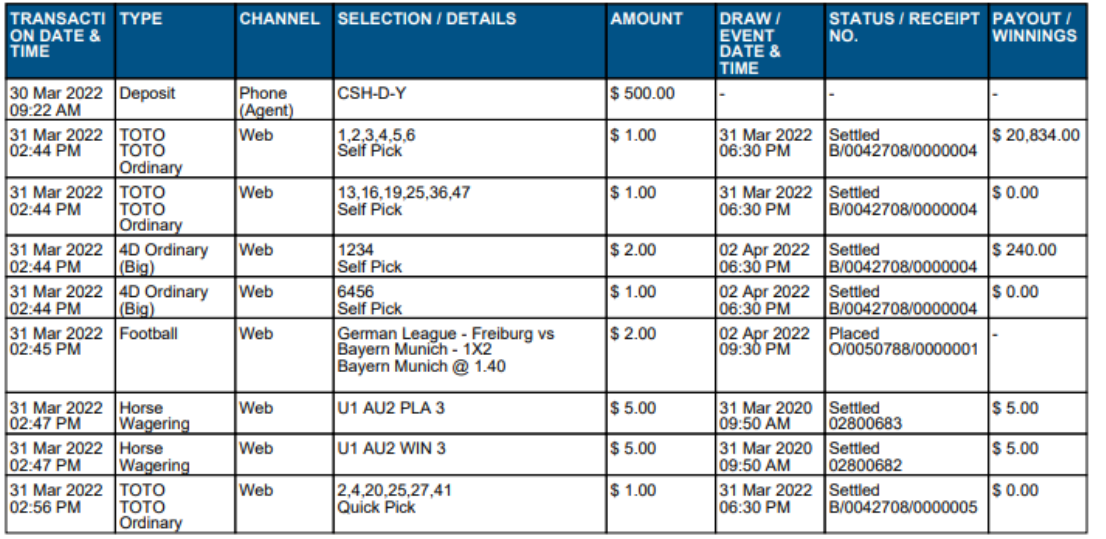

### Transaction history in pdf. (Web/App)

Stay Legal. | National Problem Gambling Bet With Care Helpline: 1800-6-668-668

**PLAY RESPONSIBLY** 

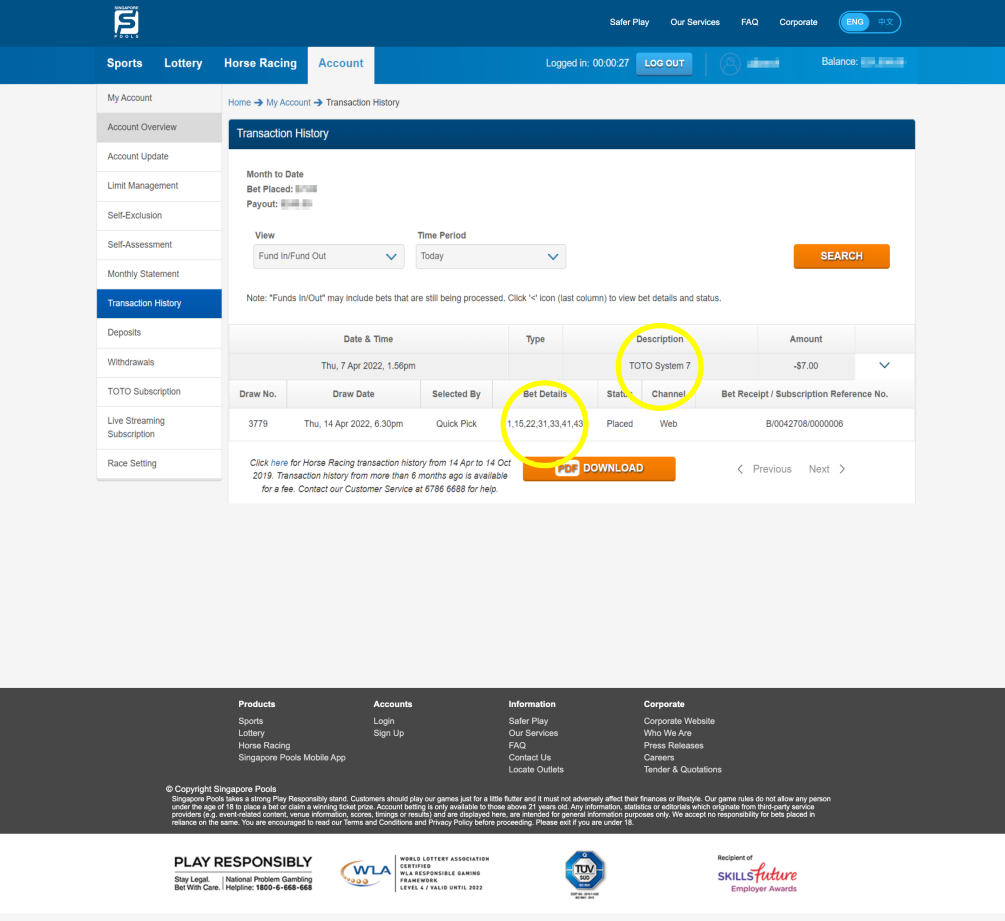

### Example of a quick-pick TOTO bet. (Web/App)

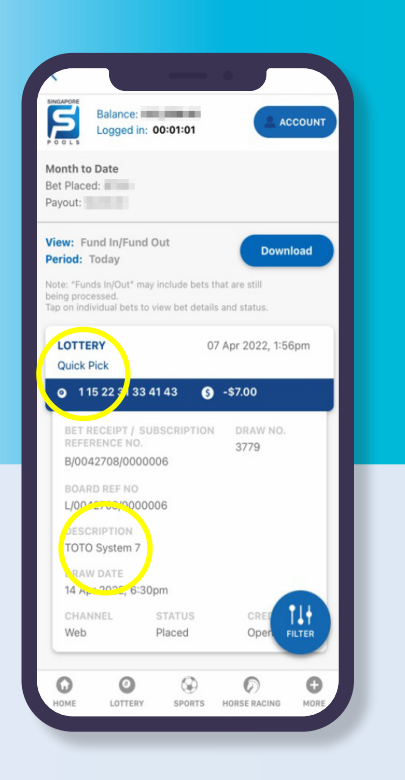

### **PLAY RESPONSIBLY**

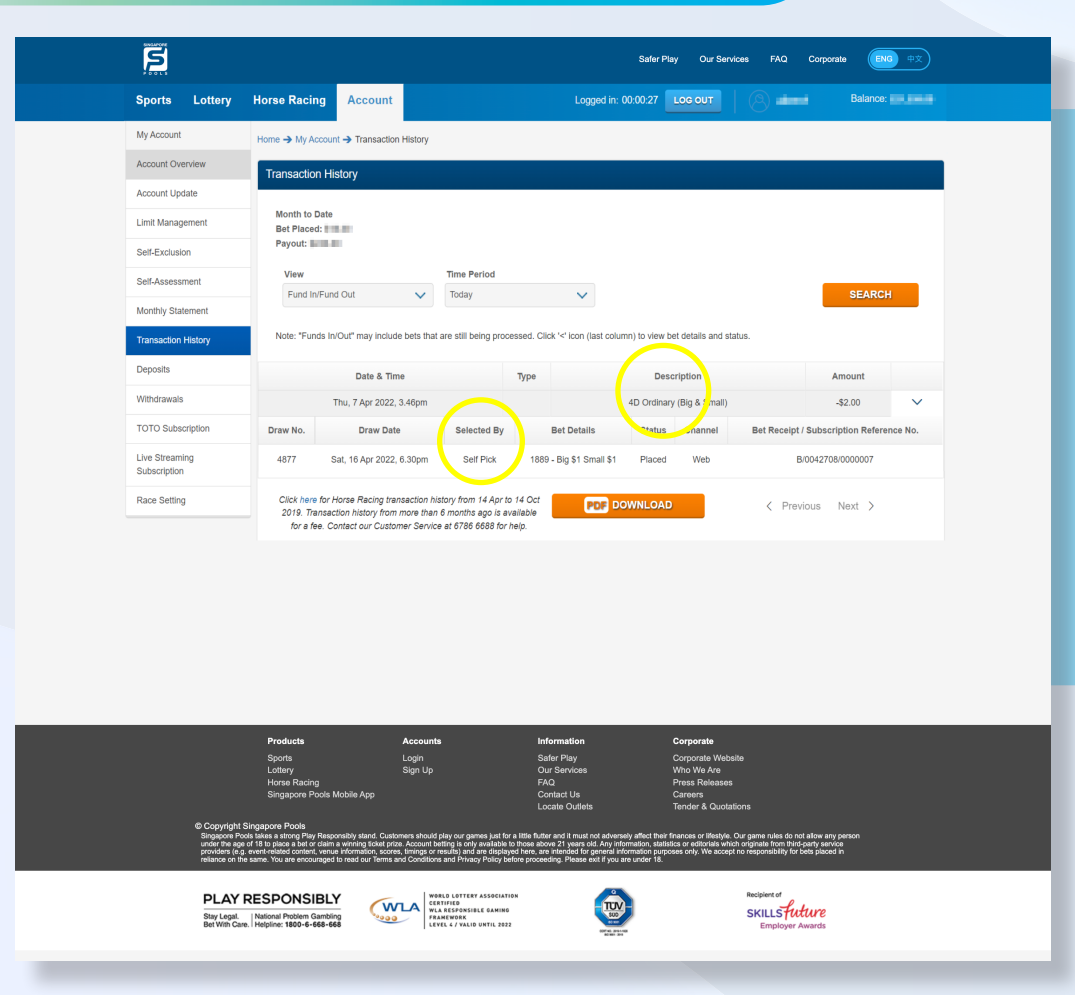

### Example of a self-pick 4-D bet. (Web/App)

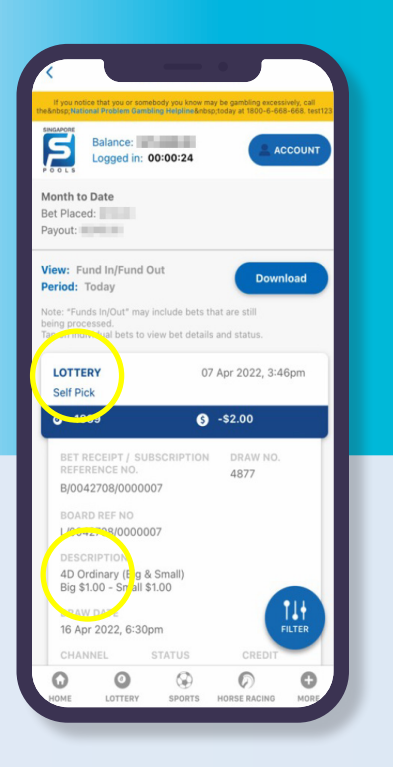

### **PLAY RESPONSIBLY**

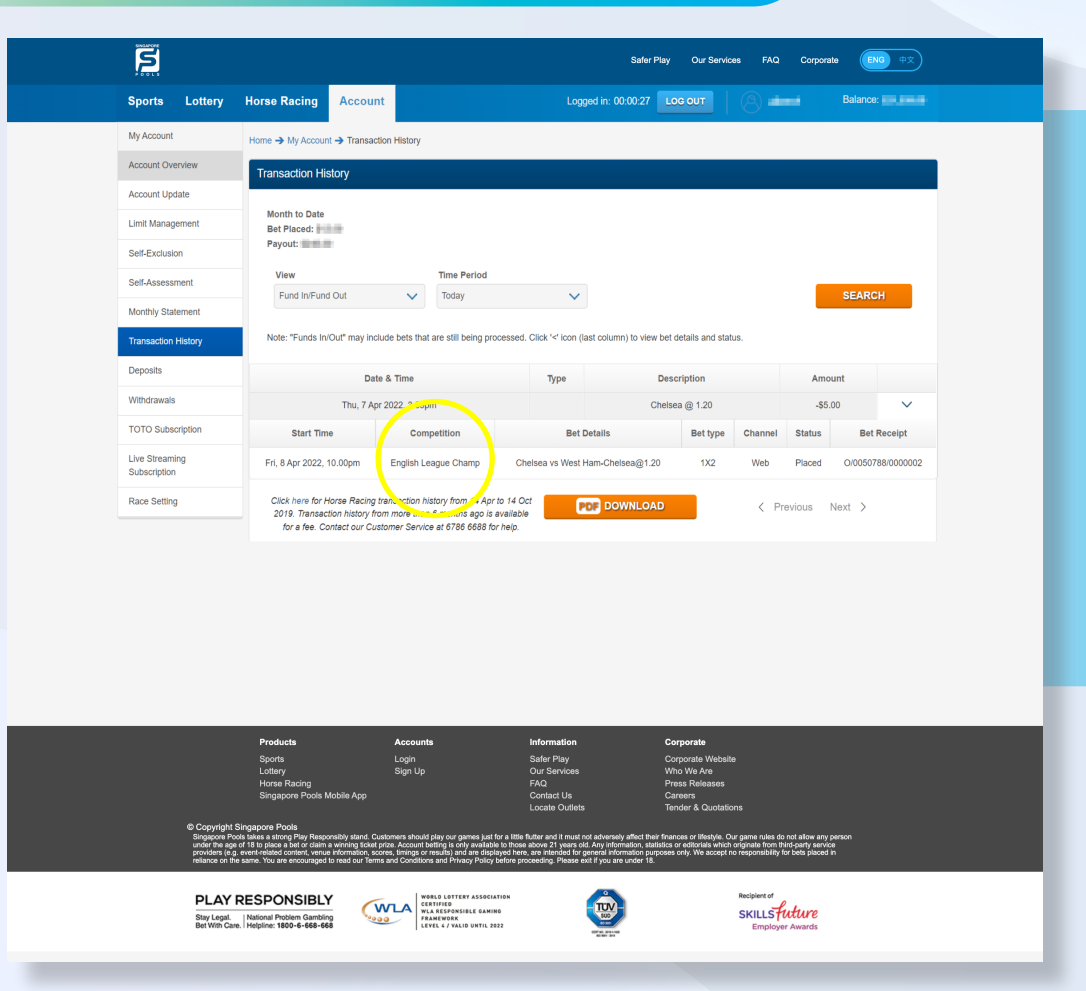

### Example of a SPORT bet. (Web/App)

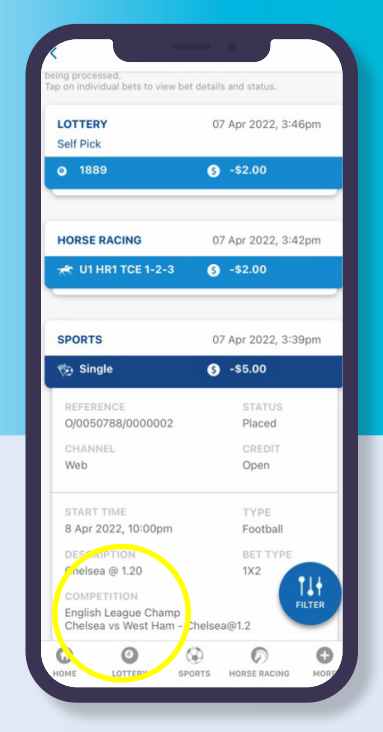

### **PLAY RESPONSIBLY**

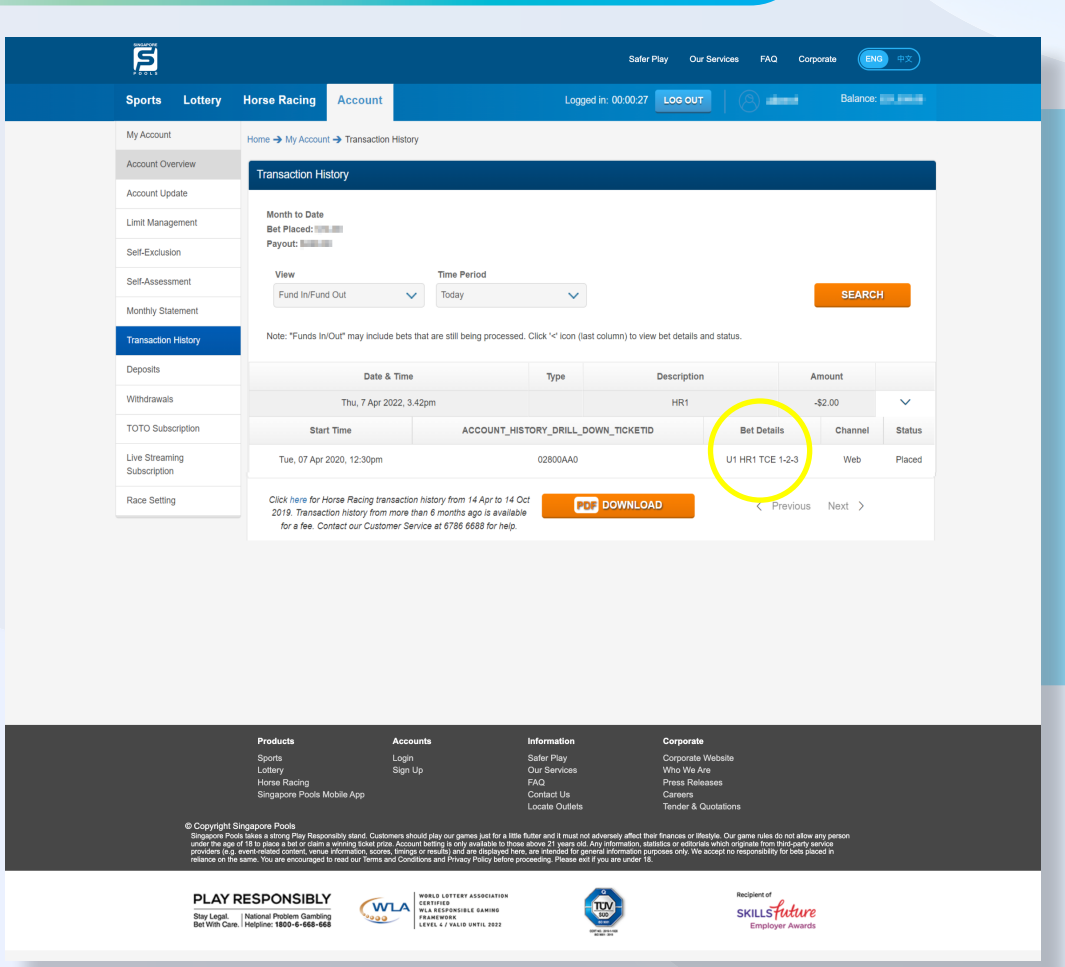

### Example of a Horse Racing bet for HR1. (Web/App)

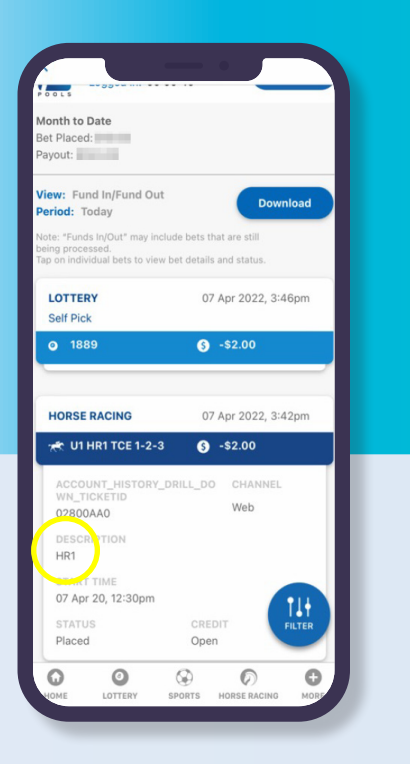

### **PLAY RESPONSIBLY**

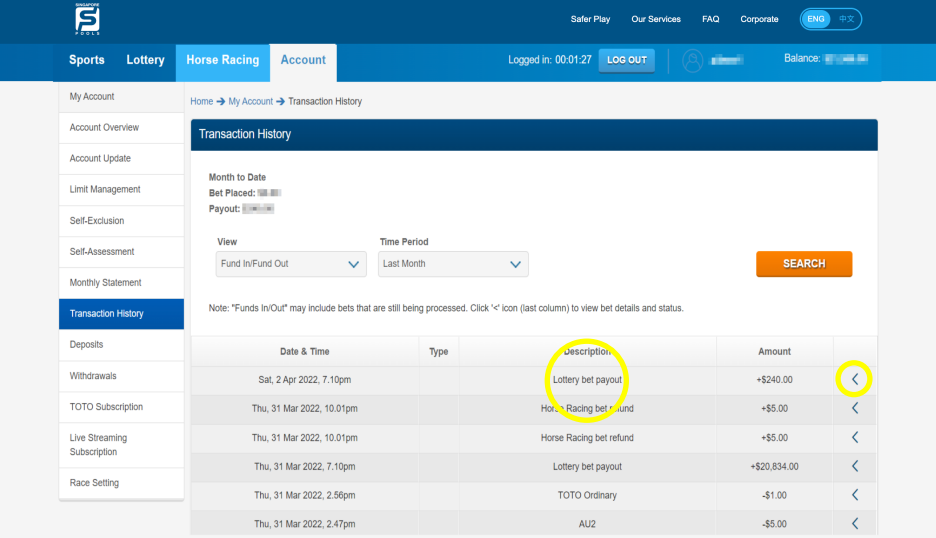

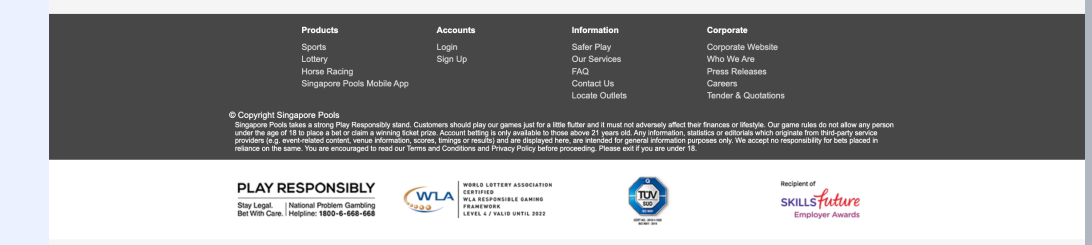

### **WEB**

• The description "Lottery bet payout" means this is a winning bet. To view the lottery bet payout details, click on the arrow icon  $\left\langle \epsilon \right\rangle$  to expand the bet details.

### APP

• If you see a bet with a credit amount, it means it is a winning bet. Tap on the bet to expand the bet details.

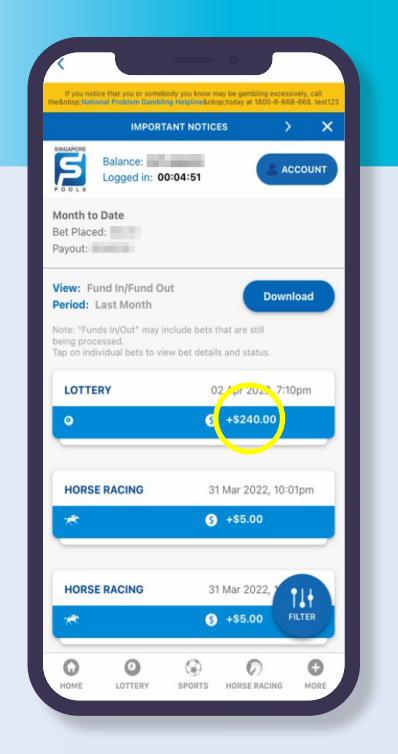

### **PLAY RESPONSIBLY**

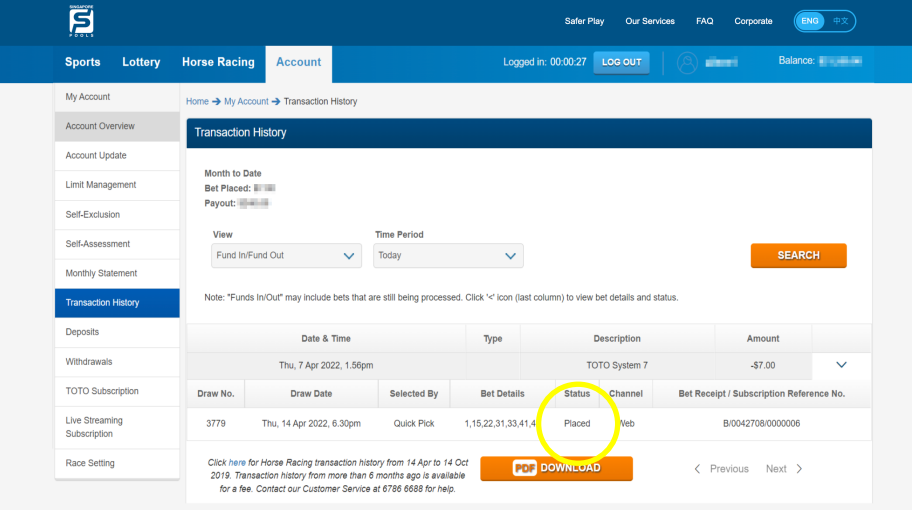

#### Question 1

How do I confirm the bet status after placing a bet?

 $\bullet$  +\$5.00

 $\circ$ 

HORSE RACIN

 $\circledcirc$ 

SPORTS

 $\Omega$ 

 $\circ$ 

FILTER

 $\mathbf{C}$ 

### Answer 1

WEB: Click on the icon (<) to view the bet details. Bet Status 'Placed' shown in the bet details means that bet has already been placed.

APP: Tap on the selected bet to expand the transaction history. Bet status "Placed" shown in the bet details means that bet has already been placed.

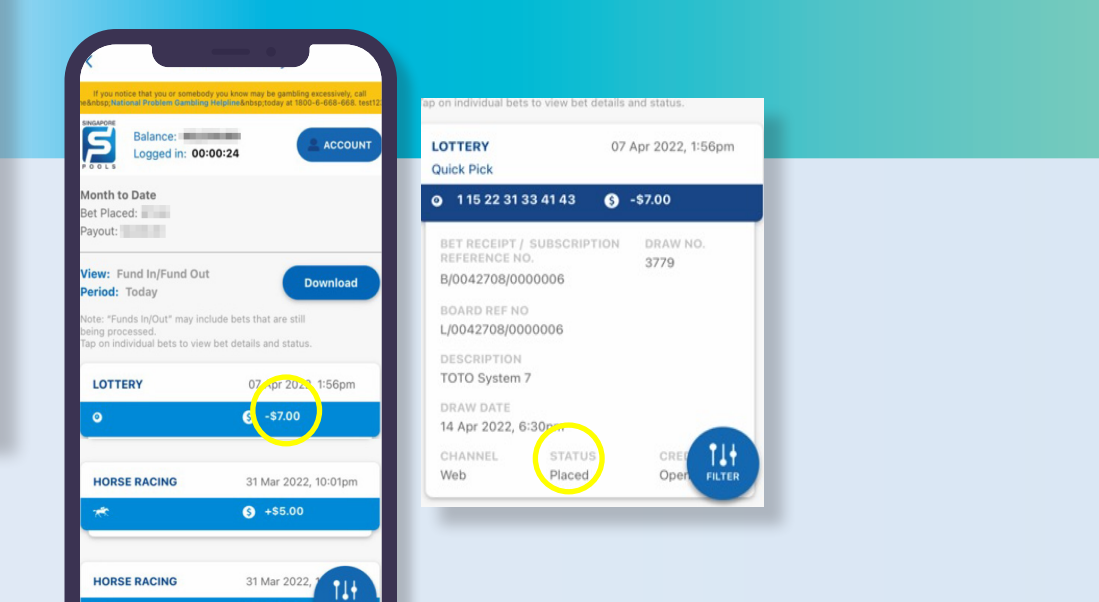

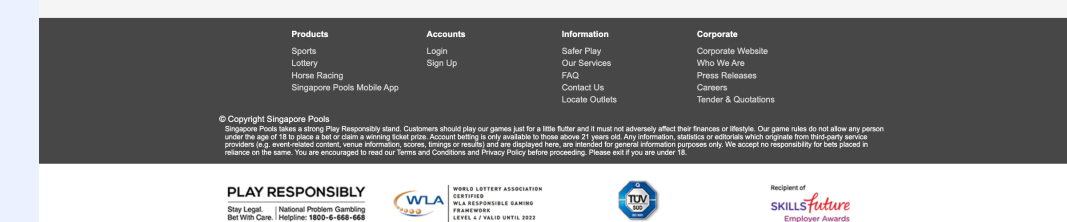

### **PLAY RESPONSIBLY**

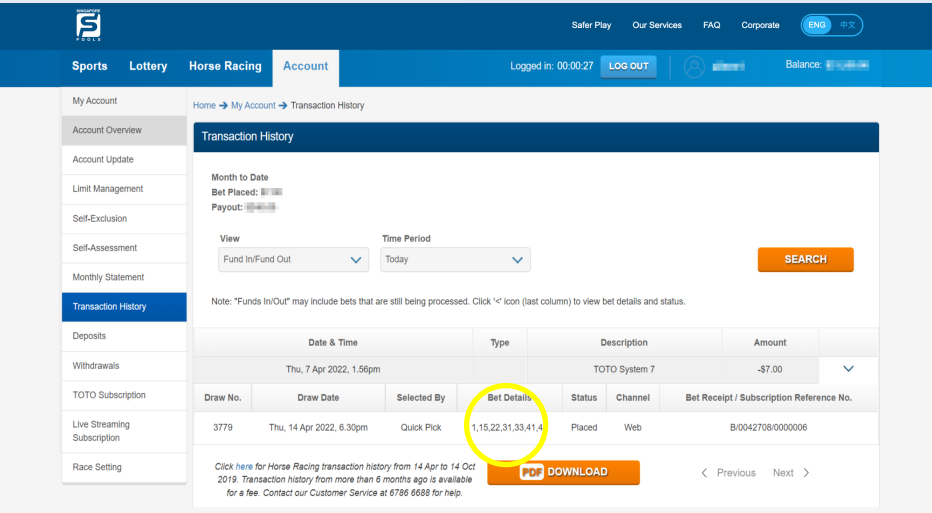

Safer Play<br>Our Service

 $-\frac{1}{\sqrt{2}}$ 

SKILLSfuture

Login<br>Sign Up

WALA **WORLD LOTTERY ASSOCIATE** 

#### Question 2

I bought a Quick Pick TOTO bet, how do I know what are the TOTO numbers generated?

### Answer 2

 $\Omega$ 

 $\circ$ 

 $\circledcirc$ 

 $\circ$ 

HORSE RAC

 $\Omega$ 

WEB: Click on the arrow icon  $\left($   $\right)$  to view the bet details. The Quick Pick TOTO numbers will be shown in the bet details.

APP: Tap on the selected bet to expand the transaction history. The Quick Pick TOTO numbers will be shown in the bet details.

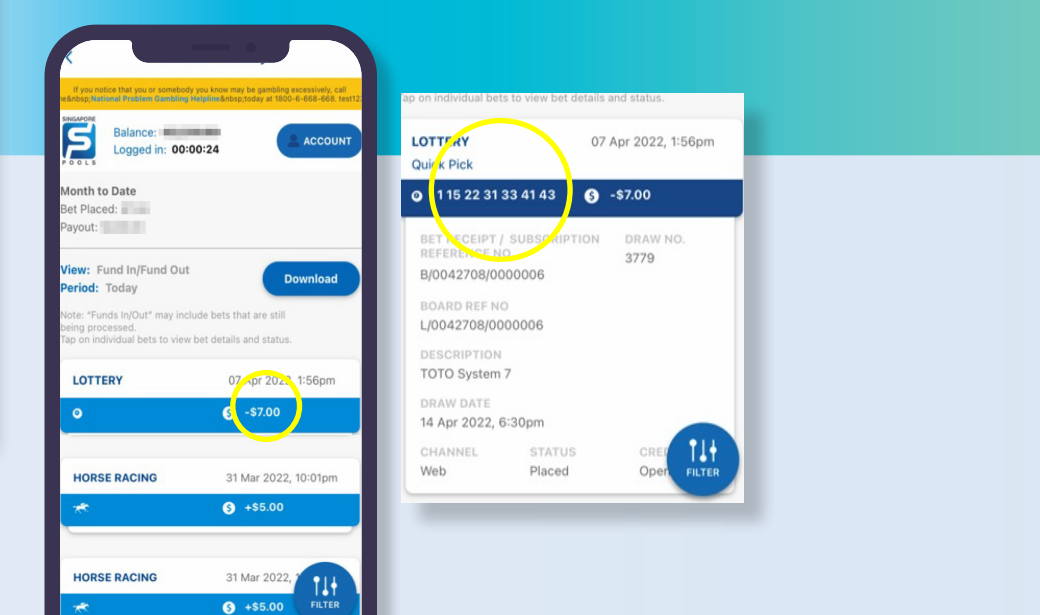

### **PLAY RESPONSIBLY**

**PLAY RESPONSIBLY** 

Stay Legal. | National Problem Gambling<br>Bet With Care. | Helpline: 1800-6-668-668

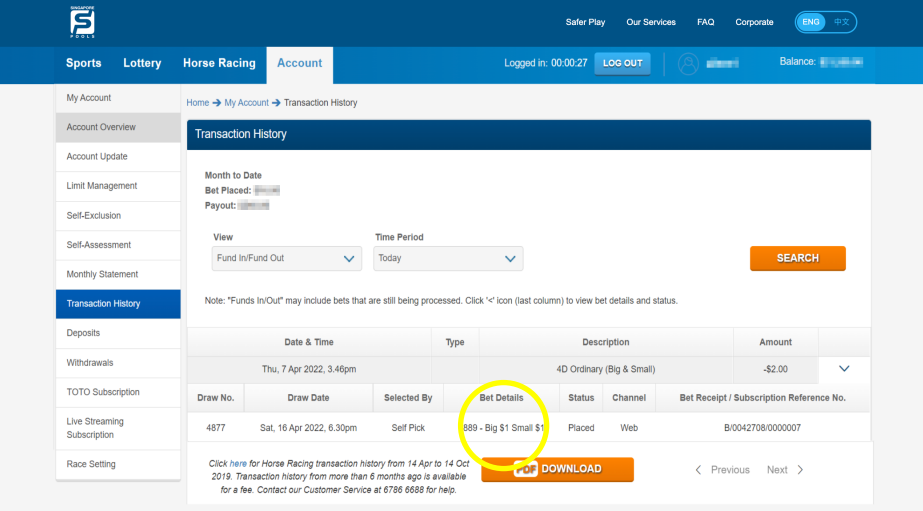

Safer Play<br>Our Services

**TUNITY** 

SKILLSfuture

Login<br>Sign Up

WILA WORLD LOTTERY ASSOCIATING<br>
VERTIFIED WALA RESPONSIBLE GAMING<br>
FRAMEWORK<br>
LEVEL 4/ VALID UNTIL 2022

#### Question 3

Why am I not able to see the 4-D numbers from transaction history?

#### Answer 3

WEB: Click on the arrow icon (<) to view the bet details. The 4-D number numbers will be shown in the bet details.

APP: Tap on the selected bet to expand the transaction history. The 4-D number numbers will be shown in the bet details.

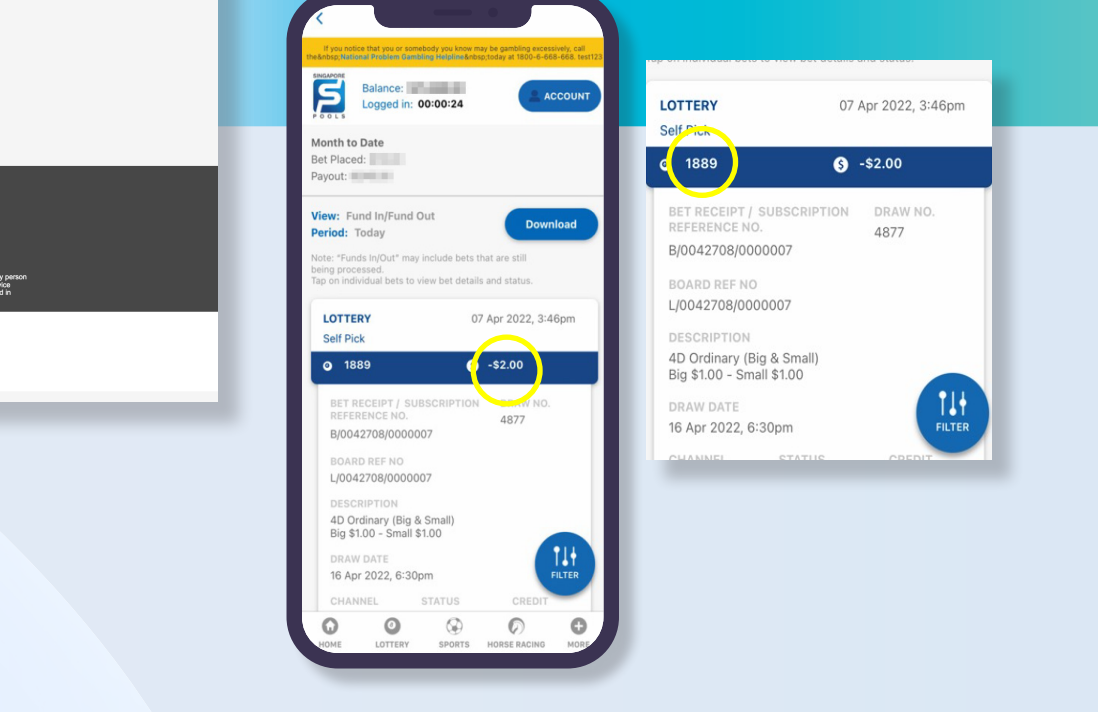

### **PLAY RESPONSIBLY**

**PLAY RESPONSIBLY** 

Stay Legal. | National Problem Gambling<br>Bet With Care. | Helpline: 1800-6-668-668

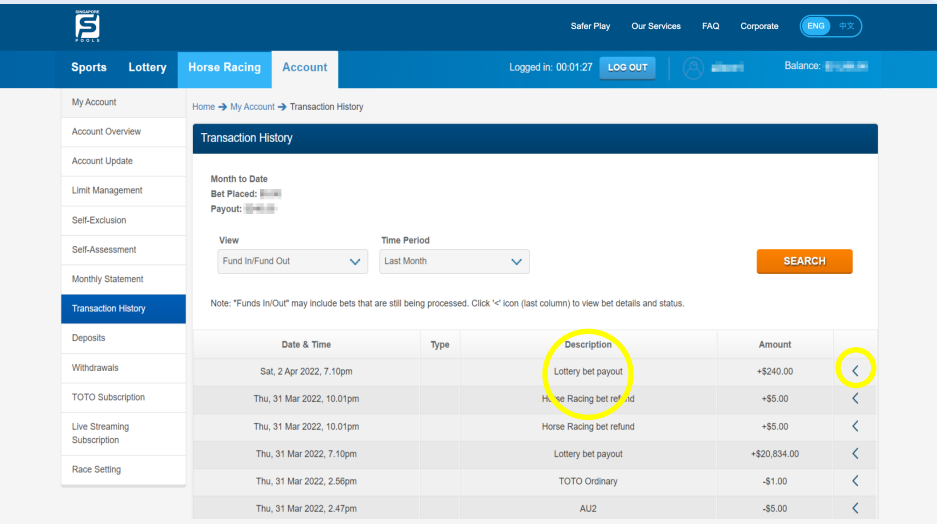

#### Question 4

How can I check if there are any winnings from my bets?

### Answer 4

WEB: The description "Lottery bet payout" means this is a winning bet. To view the lottery bet payout details, click on the icon  $(<)$  to expand the transaction history.

APP: The winning bet has a credit amount shown on the bet. Tap on the bet to expand the bet details.

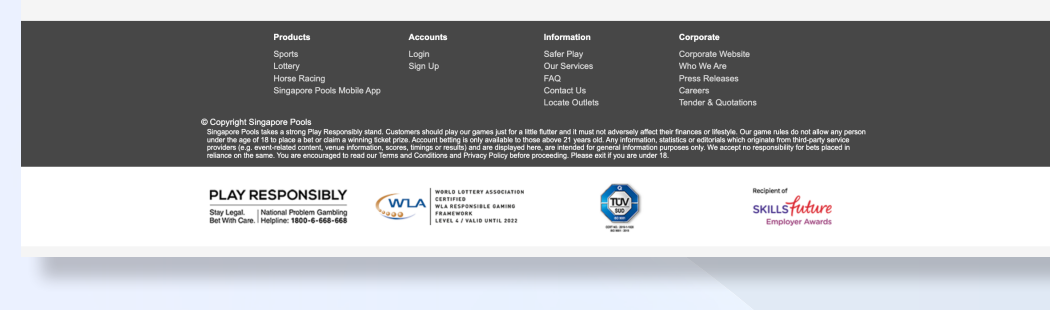

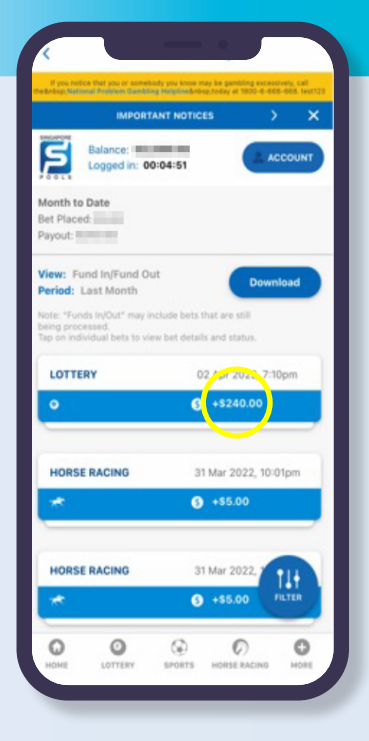

### **PLAY RESPONSIBLY**

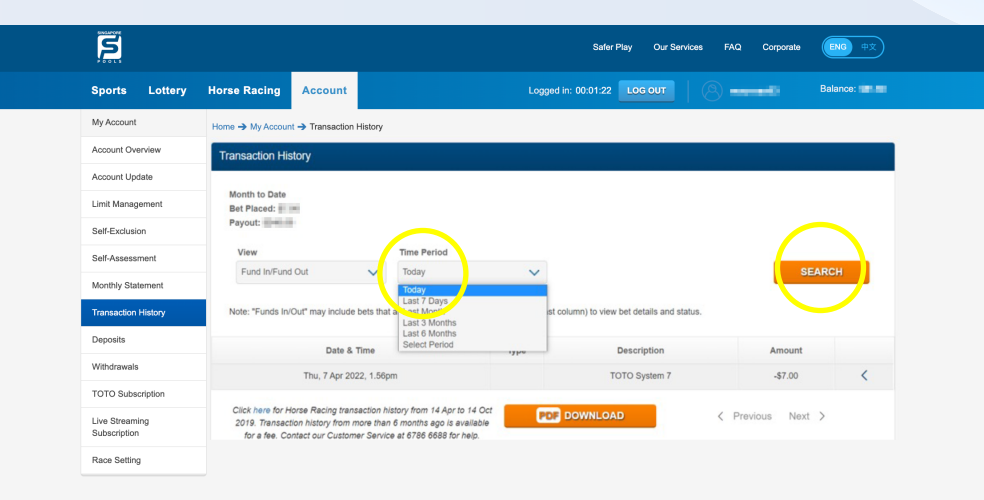

#### Safer Play<br>Our Servic Login<br>Sign Up **PLAY RESPONSIBLY** WLA ESPITHERY ASSOCIATIN<br>
WLA RESPONSIBLE GAMING **TEM** SKILLSfuture Stay Legal. | National Problem Gambling<br>Bet With Care. | Helpline: 1800-6-668-668

### **PLAY RESPONSIBLY**

Stay Legal | National Problem Gambling Bet With Care Helpline: 1800-6-668-668

#### Question 5

I placed a bet yesterday and saw it on the transaction history. How come the bet is missing when I login today?

### Answer 5

WEB: The view for "Time Period" is always default to "Today" and the time period is based on transaction date. You need to set the Time Period for your search and click 'Search'.

APP: Tap on "Filter" button if you want to view transaction history for other time periods. Set the time period for your search and tap 'Apply'.

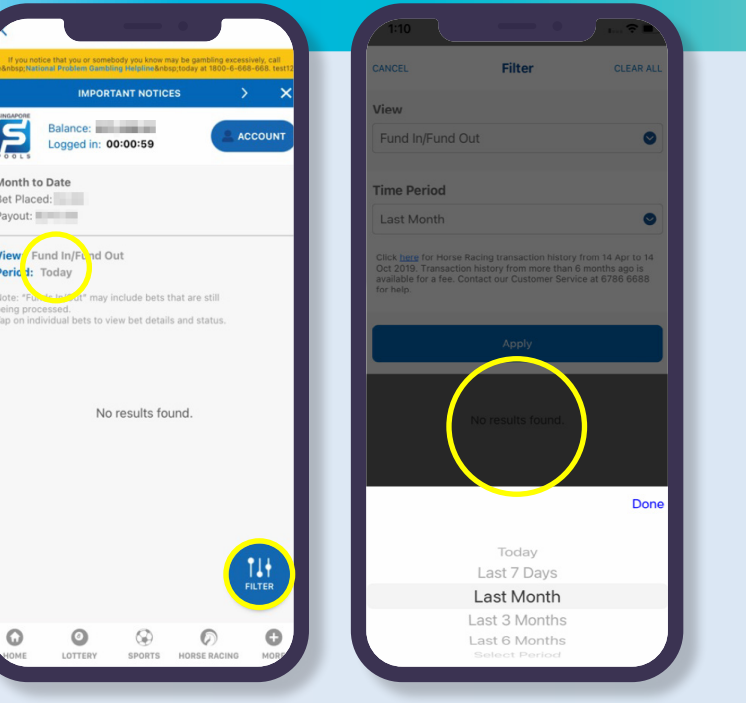

٠

 $\circ$ 

### **PLAY RESPONSIBLY**

Stay Legal. | National Problem Gambling<br>Bet With Care. | Helpline: 1800-6-668-668

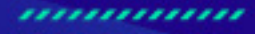

۰

SINGAPOREPOOLS.COM